## GET STUDENT USIN FOR PG & CCAE 1st SEMESTER EXAMINATION

## STEP BY STEP ILLUSTRATIONS

STEP 1: Click to get USIN—

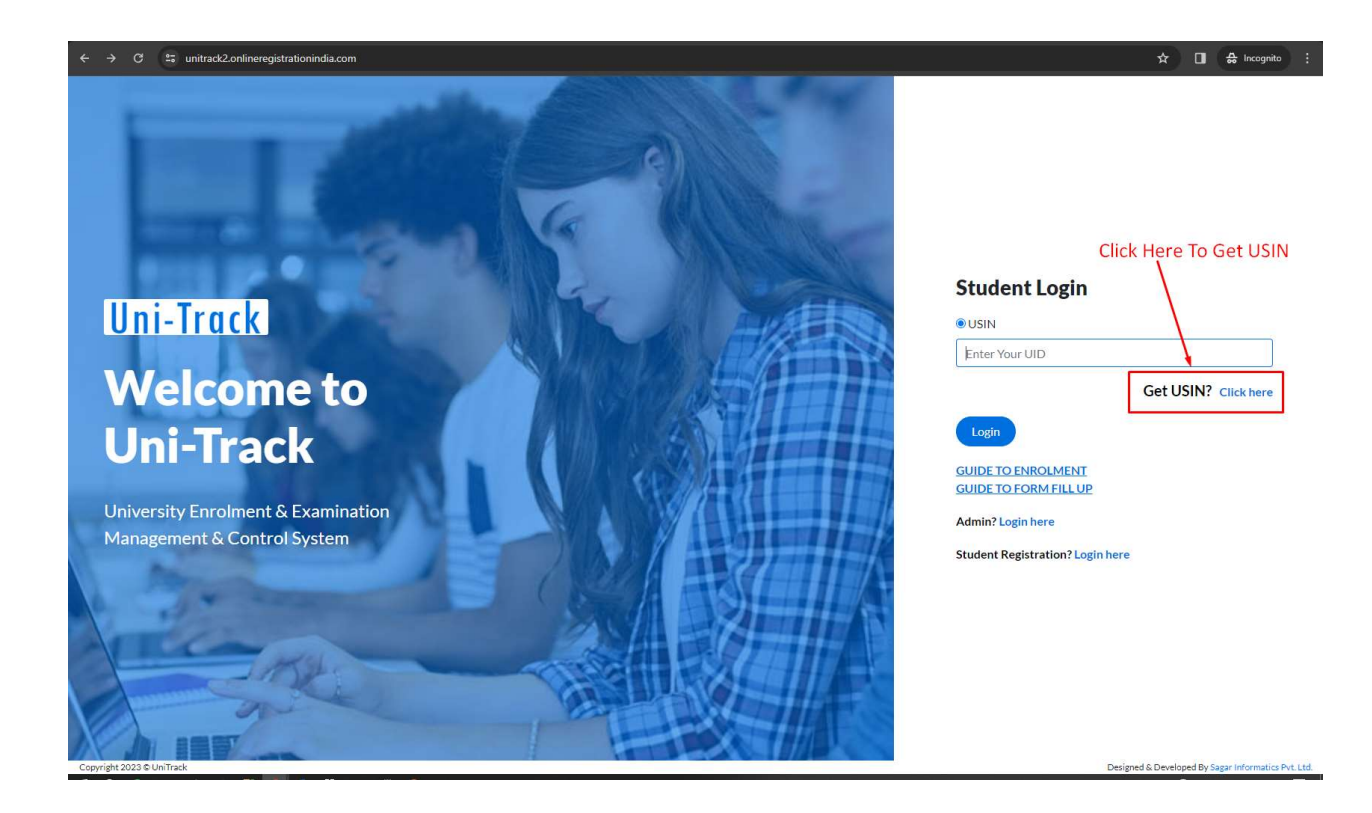

## STEP 2 : Fill All Details And Click To Get USIN--

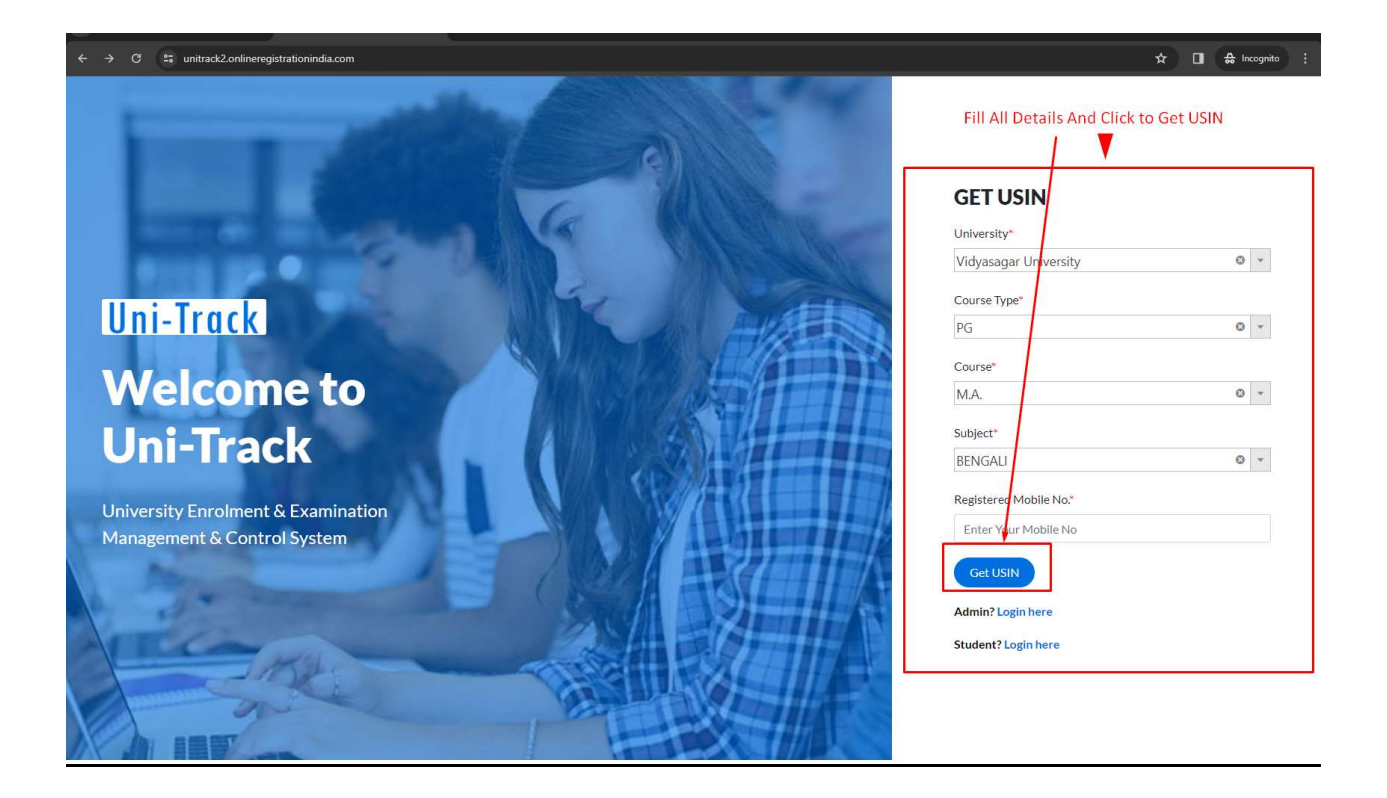

## STEP 3 : Use USIN For Login

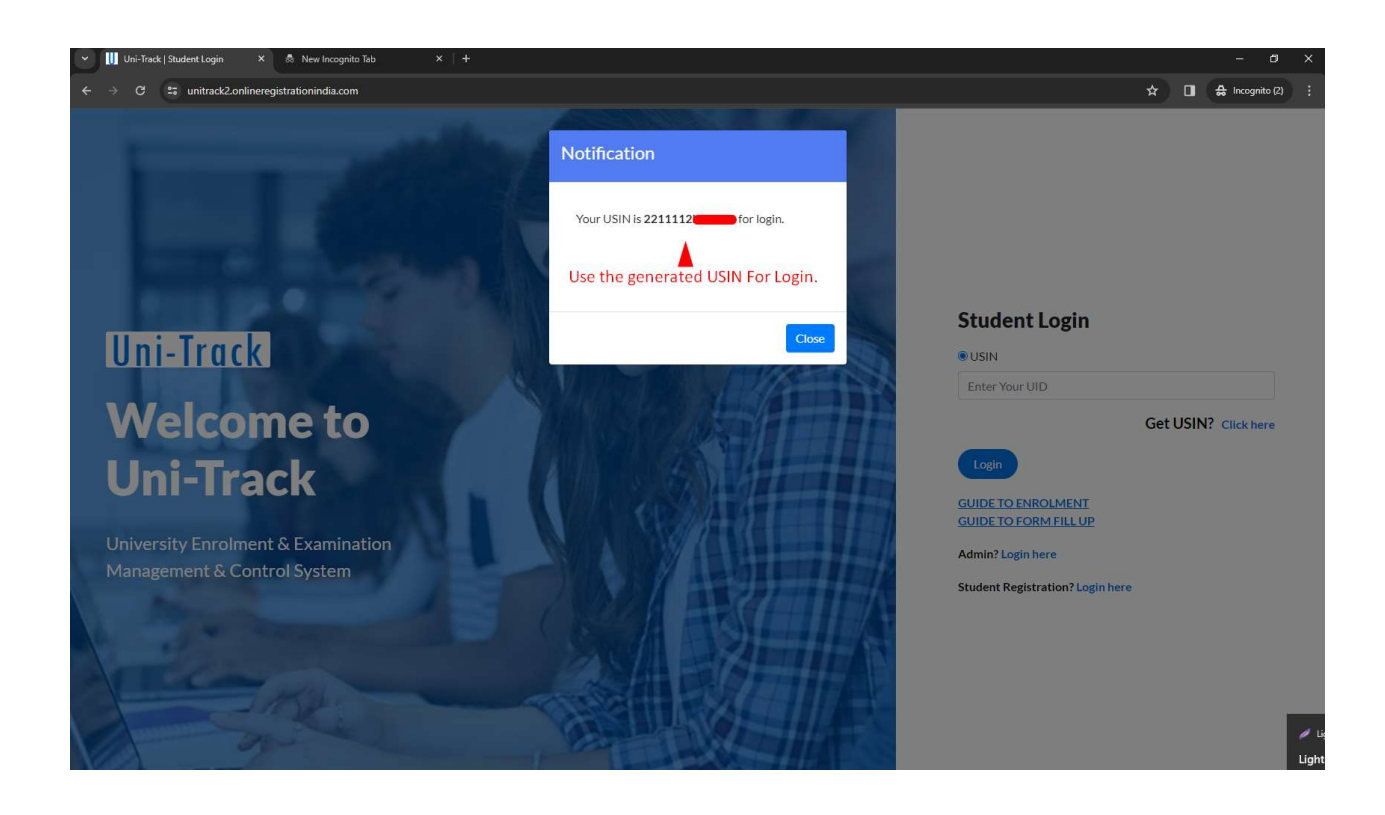